# EX294<sup>Q&As</sup>

Red Hat Certified Engineer (RHCE) exam for Red Hat Enterprise Linux 8 Exam

# Pass RedHat EX294 Exam with 100% Guarantee

Free Download Real Questions & Answers **PDF** and **VCE** file from:

https://www.leads4pass.com/ex294.html

100% Passing Guarantee 100% Money Back Assurance

Following Questions and Answers are all new published by RedHat
Official Exam Center

- Instant Download After Purchase
- 100% Money Back Guarantee
- 365 Days Free Update
- 800,000+ Satisfied Customers

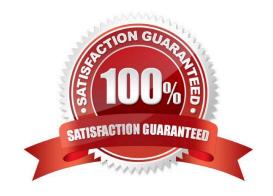

#### **QUESTION 1**

```
# cd /opt/
# mkdir data
# mount -t iso9660 -o loop /root/cdrom.iso /opt/data
# vim /etc/fstab
    /root/cdrom.iso /opt/data iso9660 defaults,loop 0 0
# mount -a
# mount
```

Configure the web server, which can be accessed by http://station.domain30.example.com.

A. Answer: See the for complete Solution below.

Correct Answer: A

```
# yum install -y httpd
# chkconfig httpd on
# cd /etc/httpd/conf/

# vim httpd.conf
    NameVirtualHost 172.24.30.5:80
    <VirtualHost 172.24.30.5:80>
    DocumentRoot /var/www/html/
    ServerName tation.domain30.example.com
    </VirtualHost>
# service httpd restart
```

#### **QUESTION 2**

Please open the ip\_forward and take effect permanently.

A. Answer: See the for complete Solution below.

Correct Answer: A

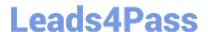

```
# vim /etc/sysctl.conf
    net.ipv4.ip_forward = 1
# sysctl -w (takes effect immediately)
```

If no "sysctl.conf" option, use these commands:

```
# sysctl -a |grep net.ipv4
# sysctl -P net.ipv4.ip_forward = 1
# sysctl -w
```

#### **QUESTION 3**

#### **SIMULATION**

There were two systems:

system1, main system on which most of the configuration take place

system2, some configuration here

Configure repository.

Create a Repository for your virtual machines. The URL is http://station.network.0.example.com/content/

rhel7.0/x86\_64/dvd

A.

Correct Answer: Please see explanation

### **QUESTION 4**

#### **SIMULATION**

Configure the web server, which can be accessed by http://station.domain30.example.com.

Α.

Correct Answer: Please see explanation

#### **QUESTION 5**

Create a file called requirements.yml in /home/sandy/ansible/roles to install two roles. The source for the first role is geerlingguy.haproxy and geerlingguy.php. Name the first haproxy-role and the second php-role. The roles should be installed in /home/sandy/ansible/roles.

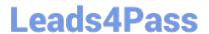

## https://www.leads4pass.com/ex294.html

2024 Latest leads4pass EX294 PDF and VCE dumps Download

A. Answer: See the for complete Solution below.

Correct Answer: A

in /home/sandy/ansible/roles vim requirements.yml

src: geerlingguy.haproxy

name: haproxy-role

- src: geerlingguy. php\_role

name: php\_role

Run the requirements file from the roles directory:

ansible-galaxy install -r requirements.yml -p /home/sandy/ansible/roles

Latest EX294 Dumps

**EX294 Practice Test** 

**EX294 Braindumps**